## **[학습관리시스템(LMS)\* 매뉴얼 배포 안내]**

(\*정식명칭: 학숲(HAK-SOOP)관리시스템)

## 1. 매뉴얼 확인 방법

- 학습관리시스템(LMS) 접속: <https://ecampus.pro.ac.kr>
- 로그인 화면 하단에 '매뉴얼' 버튼 클릭
- 교수자, 학습자에 따라 매뉴얼 확인

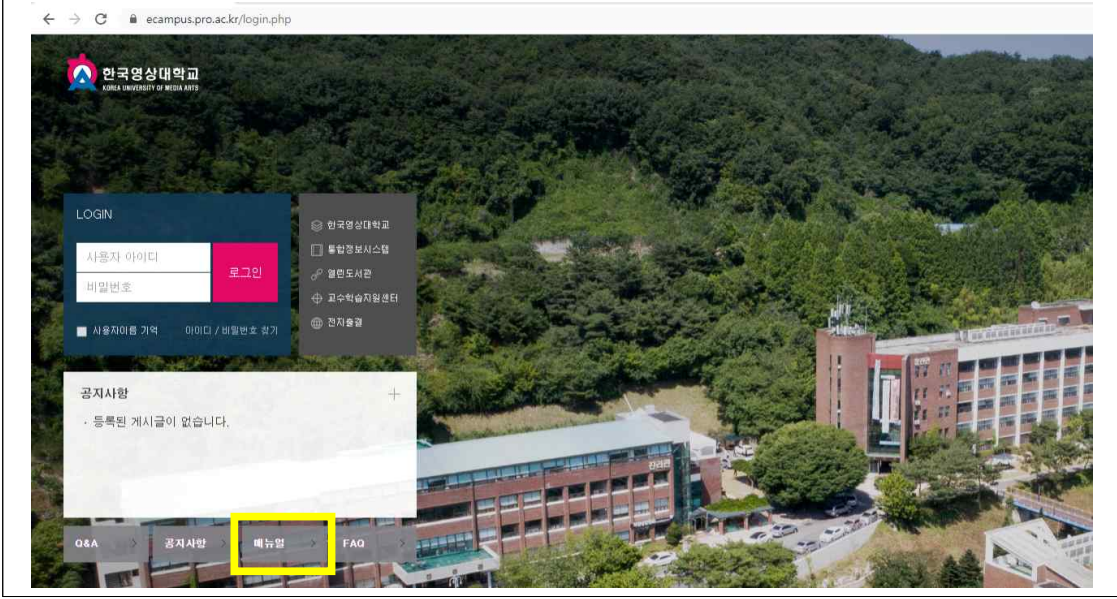

## (또는) LMS 로그인 후 왼쪽 메뉴탭 → 이용안내 → '매뉴얼'

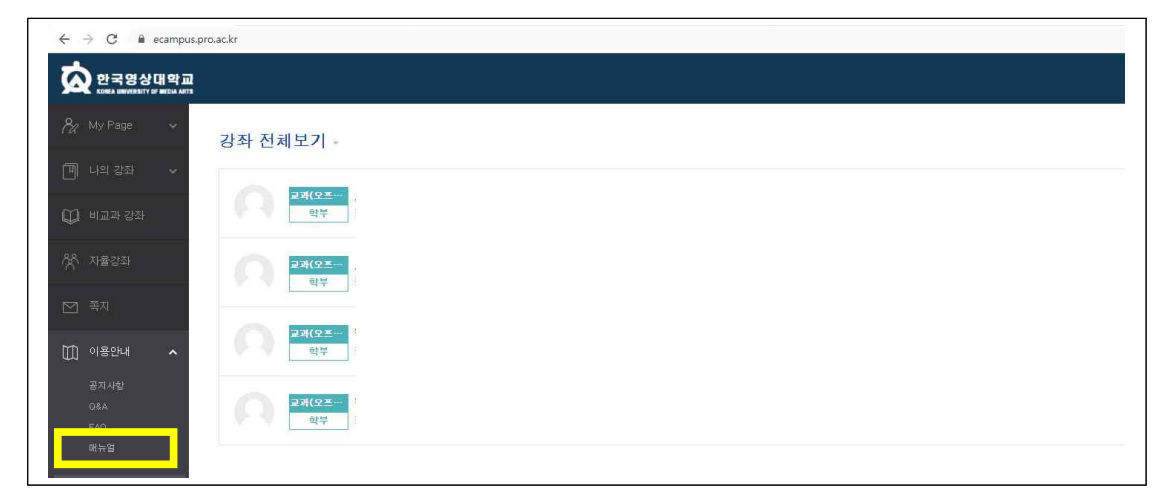

## 2. 문의사항 : 교수학습지원센터 044-850-9094(9095)